# 5x1 HDMI over HDBaseT Presentation Switcher/Scaler with Mic Input and CEC control (1080p to 100m/328ft)

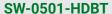

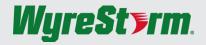

# **Quickstart Guide**

WyreStorm recommends reading through this document in its entirety to become familiar with the product's features before beginning the installation process.

#### SCRE-INLINK CHOBIT HOM! POH

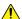

# IMPORTANT! Installation Requirements

- Visit the product page to download the latest firmware, document versions, and the WyreStorm Maintenance Suite configuration tools
- · Install the latest firmware to ensure that all features described in this document are available.
- WyerStorm recommends the use of static IP addresses to ensure that the devices IP address will not change after power is restored or if network components are changed. See Switcher First Time Configuration for details on changing the IP Address.
- In order to use ScreenLink software is required on the presentation PC. See ScreenLink Presentation Software for details on using ScreenLink
- · When using ScreenLink, the switcher is required to be on the same Local Area Network (LAN) as the presentation PCs.

#### In the Box

1x SW-0501-HDBT Presentation Switcher

1x 100~240V AC 50/60Hz Power Cord with US Plug

1x 11-pin Phoenix Connector

2x 4-pin Phoenix Connector

3x 3-pin Phoenix Connector

1x Table Mounting Bracket Kit

1 x Quickstart guide (This Document)

#### Additional Information

Visit the product page on wyrestorm.com to download additional documentation, firmware, software, and control drivers.

- · SW-0501-HDBT Latest Firmware
- · SceenLink Presentation Software for PC or Mac
- · Control System API
- · Control Drivers for Various Control Systems

#### **Basic Wiring Diagram**

The following diagram is provided to illustrate a typical basic system containing the SW-0501-HDBT.

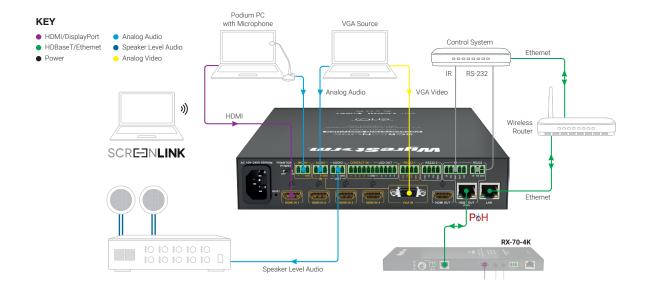

## Wiring and Connections

WyreStorm recommends that all wiring for the installation is run and terminated prior to making connections to the switcher. Read through this section in this entirety before running or terminating the wires to ensure proper operation and to avoid damaging equipment.

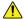

## IMPORTANT! Wiring Guidelines

- The use of patch panels, wall plates, cable extenders, kinks in cables, and electrical or environmental interference will have an adverse effect on signal transmission which may limit performance. Steps should be taken to minimize or remove these factors completely during installation for best
- · WyreStorm recommends using pre-terminated HDMI and VGA cables due to the complexity of these connector types. Using pre-terminated cables will ensure that these connections are accurate and will not interfere with the performance of the product.

## **Local Area Network (LAN)**

**Analog Audio In/Out Pinout** 

WyreStorm Connector

Pin 1 L (Left Signal)

Pin 3 GND (Ground)

Pin 2 R (Right Signal)

Lan wiring follows the EIA T568B standard

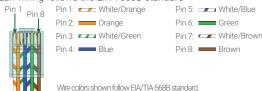

# **Audio Wiring**

#### Audio In

Starting with firmware v3.2.0 the stereo analog Audio In can be assigned to any video input to replace the audio for that input. The audio will be available to the assigned input even if there is no video signal present.

On firmware versions below v3.2.0 this connection only works with the VGA input and a video signal is required in order for the stereo audio signal to be available.

Connection is via the supplied 3-pin phoenix connector.

#### **Audio Out**

The stereo analog Audio Out can be used to distribute the audio throughout the room by connecting to an audio pre-amplifier or powered speaker.

Connection is via the supplied 3-pin phoenix connector.

# Microphone Input

The microphone input on the switcher can be used to add voice overs to content from other inputs. When used the voice will be combined with the video.

#### **Unbalanced 2 wire Mic Connections**

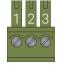

| WyreStorm Connector |              |       | 3rd Party Device |
|---------------------|--------------|-------|------------------|
| Pin 1               | Positve (+)  | > To> | Signal (+)       |
| Pin 2               | Negative (-) | > To> | No Connection    |
| Pin 3               | Ground (G)   | > To> | Ground (G)       |

#### Balanced 3 wire (XLR) Mic Connections

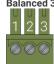

| WyreStorm Connector |              |       | 3rd Party Device         |
|---------------------|--------------|-------|--------------------------|
| Pin 1               | Positve (+)  | > To> | In Phase Signal (+)      |
| Pin 2               | Negative (-) | > To> | Reverse Phase Signal (-) |
| Pin 3               | Ground (G)   | > To> | Ground (G)               |
|                     |              |       |                          |

3rd Party Device

Right Ground (R-)

--> To ---> Left Signal (L+)

--> To ---> Right Signal (R+) Left Ground (L-)

--> Tn --->

#### **RS-232 Wiring**

Most control systems and computers are DTE where pin 2 is RX, this can vary from device to device. Refer to the documentation for the connected device for pin functionally to ensure that the correct connections can be made.

- RS-232 1 Control of the SW-0501-HDBT using a 4-pin phoenix connector.
- RS-232 2 Control of local devices using a 4-pin phoenix connector.
- RS-232 Control of devices in a remote location by sending control signals via HDBaseT using a 3-pin phoenix connector.

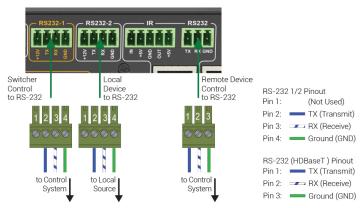

Wire colors shown are for pin identification only and do not represent any wiring standard.

### IR Wiring

#### **IR Receiver Connection Guidlines**

3rd party IR receivers may require a different voltage, refer to the documentation provided with the IR receiver before making any connections to avoid damaging the device.

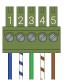

```
Pin 1: In Positive (+)
Pin 2: In +5V
Pin 3: In/Out GND (Common)
Pin 4: Out Positive (+)
Pin 5: Out +5V
```

Wire colors shown are for pin identification only and do not represent any wiring standard

## Remote I/O Control Device Wiring

The SW-0501-HDBT may be controlled using a contract closure remote I/O device. Connection uses an 11-pin phoenix connector that also provides status feedback to the device for all 5 inputs.

We recommend that Contact Inputs use dry contact closure devices such as mechanical or solid-state switches. Voltage sources can be used up to 3.3V DC, voltages higher than 3.3V DC may damage the unit.

Status Outputs provide +3.3V DC 200mA max. If connecting to LEDs directly, a current-limiting resistor may be required

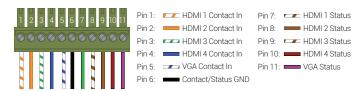

olors shown are for pin identification only and do not represent any wiring standard.

## **Setup and Configuration**

#### **First Time Configuration**

By default, the switcher is set to a static IP that must be changed before using the switcher to a network. Due to various versions in firmware, there are 2 specific IP addresses and the steps are different for each. Follow these steps to set the switcher to an appropriate IP address for the network

- Connect the PC ethernet port directly to the switcher or connect them to the same network.
- Set the PCs IPv4 address based on the unit's firmware version:

| Firmware Version | IP Address     | Subnet Mask   | Gateway     |
|------------------|----------------|---------------|-------------|
| v2.9.0 or below  | 192.168.1.xxx  | 255.255.255.0 | Leave Blank |
| v3.0.7 or above  | 192.168.11.xxx | 255.255.0.0   | Leave Blank |

Once saved, open any browser and enter the IP address based on the unit's firmware version:

|   | Firmware v2.9.0 or below | 192.168.1.1    |
|---|--------------------------|----------------|
| ı | Firmware v3.0.7 or above | 192.168.11.243 |

- 4
- 5. In the open dialog, enter the Username and Password. Default- Username: admin / Password: admin
- In the open window, navigate to System > Network. 6.
- 7. Set the parameters for IP address to either DHCP or static for an IP address that is within the range of the connected network and save the parameters.
- 8. Set the PCs IPv4 address back to the values used before configuring the switchers IP address.

## Accessing the Web UI (Web-UI)

Before accessing the Web-UI, perform the steps under First Time Configuration to ensure that the default IP address of the switcher has been changed. Leaving the default IP address set can prevent the switcher from being seen on a network or create an IP address conflict.

- Enter the IP address of the switcher followed by /settings in any web browser address bar. If DHCP was used, scan the network using an IP scanner before attempting to access the web UI. Example: 192.11.243/settings
- In the open dialog enter the Username and Password. Default- Username: admin / Password: admin

#### **ScreenLink Presentation Software**

WyreStorm's ScreenLink is a free firmware update that enables wireless connection to the presentation software. It is a powerful collaboration tool that is ideally suited for the corporate and educational environment. This feature was not always available on the SW-0501-HDBT v1 and units with firmware v2.8.5.1 or lower require that new firmware is installed in order to take advantage of ScreenLink within an installation.

Refer to the SW-0501-HDBT ScreenLink Installation App Note located on WyreStorm.com for details on installing ScreenLink before proceeding with using ScreenLink.

### Installing ScreenLink on Presentation PC

- Open a web browser and enter in the NHD-SW-0501s IP address or visit ScreenLink.com to download the software.
- 2. The download page for ScreenLink will appear. Choose the appropriate installer and complete the installation process.
- 3. For instruction on how to use ScreenLink view the ScreenLink User Guide available for download at WyreStorm.com.

### **Specifications**

| Audio and Video            |                                                                                                    |                                 |                         |            |  |
|----------------------------|----------------------------------------------------------------------------------------------------|---------------------------------|-------------------------|------------|--|
| Inputs                     | 1x VGA In: 15-pin VGA   4x HDMI In: 19-pin type A   1x Audio In: 3-pin Phoenix   1x Mic In: 3-pin Phoenix                                                                                                 |                                 |                         |            |  |
| Outputs                    | 1x HDBT Out: 8-pin RJ-45 Female   1x H                                                                                                    | HDMI Out: 19-pin type A   1x Au | udio Out: 3-pin Phoenix |            |  |
| Audio Formats              | 2ch PCM                                                                                                    |                                 |                         |            |  |
|                            | Resolution                                                                                                    | HDMI                            | Cat6                    | Cat6a/7    |  |
| Video Resolutions (Max)    | 1920x1200p @60Hz 12bit                                                                                                    | 15m/49ft                        | 100m/328ft              | 100m/328ft |  |
|                            | 1920x1200p @60Hz 16bit                                                                                                    | 7m/23ft                         | 70m/230ft               | 70m/230ft  |  |
| Color Depth                | 12/16bit                                                                                                    |                                 |                         |            |  |
| Maximum Pixel Clock        | HDMI: 194MHz   HDBaseT: 194MHz                                                                                                    |                                 |                         |            |  |
| Communication and Control  |                                                                                                    |                                 |                         |            |  |
| HDMI                       | HDCP 1.4 compliant   DVI/D supported with adapter (not included)                                                                                                    |                                 |                         |            |  |
| HDBaseT                    | HDCP 1.4 compliant   EDID   1-way PoH   Bidirectional IR and Ethernet                                                                                                    |                                 |                         |            |  |
| Ethernet                   | 1x LAN 8-pin RJ-45 female   Web UI   IP Control   Bidirectional over HDBaseT                                                                                                    |                                 |                         |            |  |
| IR                         | 1x IR HDBT: 5-pin Phoenix   Bidirections                                                                                                    | al over HDBaseT                 |                         |            |  |
| RS-232                     | 1x RS-232 (HDBT): 3-pin Phoenix   Bidirectional over HDBaseT<br>1x RS-232 1 (Switcher): 4-pin Phoenix   Switcher Control   Firmware Updates<br>1x RS-232 2 (Source): 4-pin Phoenix   Local Source Control |                                 |                         |            |  |
| Contact Closure            | 1x Contact In/1x LED Out: Shared 11-pin Phoenix                                                                                                    |                                 |                         |            |  |
| Power                      |                                                                                                    |                                 |                         |            |  |
| Power Supply               | Input: 100~240V AC 50/60Hz                                                                                                    |                                 |                         |            |  |
| РоН                        | 48V 15.4W                                                                                                    |                                 |                         |            |  |
| Max Power Consumption      | 88.6W                                                                                                    |                                 |                         |            |  |
| Environmental              |                                                                                                    |                                 |                         |            |  |
| Operating Temperature      | 32°F ~ 113°F (0°C ~ 45°C)   10% ~ 90%, non-condensing                                                                                                    |                                 |                         |            |  |
| Storage Temperature        | -4°F to ~ 158°F (-20°C ~ +70°C)   10% ~ 90%, non-condensing                                                                                                    |                                 |                         |            |  |
| Maximum BTU                | 302.3 BTU/hr                                                                                                    |                                 |                         |            |  |
| Dimensions and Weight      |                                                                                                    |                                 |                         |            |  |
| Rack Units                 | 1U                                                                                                    |                                 |                         |            |  |
| Height with   without feet | 51.3mm/2.02in   43.5mm/1.72in                                                                                                    |                                 |                         |            |  |
| Width   without Rack Ears  | N/A   220mm/8.67in                                                                                                    |                                 |                         |            |  |
| Depth   without Handles    | NA   280mm/11.03in                                                                                                    |                                 |                         |            |  |
| Weight                     | 2.3kg/5.07lbs                                                                                                    |                                 |                         |            |  |
| Regulatory                 |                                                                                                    |                                 |                         |            |  |
| Safety and Emission        | CE FCC RoHS                                                                                                    |                                 |                         |            |  |

# **Troubleshooting**

## No or Poor Quality Picture (snow or noisy image)

- Verify that power is being supplied to all devices in the system and that they
  are powered on. When using PoH, to power an HDBaseT receiver, verify that
  the HDBaseT cable is properly to the 568B terminated standard.
- Verify that all source and HDBaseT connections are not loose and are functioning properly.
- Verify that the transmitter, receiving device, and display support the output resolution of the source. Refer to Video Resolutions in the Specifications table for the max distance based on resolution.

## No or Intermittent 3rd party Device Control

- Verify that IR and RS-232 cable(s) are properly terminated per the appropriate wiring section:
  - o IR: IR Wiring
  - o RS-232: RS-232 Wiring
- Verify that the IR emitter is located over or near the IR sensor on the device.
   Move the emitter closer or further from the sensor as the IR signal can be too strong in some cases.
- Verify that the IR receiver is in line of sight of the handheld remote.

# Troubleshooting Tips:

- WyreStorm recommends using a cable tester or connecting the cable to other devices to verify functionality.
- Use a flashlight to locate the IR sensor behind any tinted panels on the device being controlled. It will likely appear as a small round disc.

# **Warranty Information**

WyreStorm Technologies LLC warrants that its products to be free from defects in material and workmanship under normal use for a period of five (5) years from the date of purchase. Refer to the Product Warranty page on wyrestorm.com for more details on our limited product warranty.

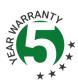